## <span id="page-0-0"></span>**Adding program messages**

Customised, automated messages can be created and emailed to all users assigned to a program. An optional message for the managers of each assigned learner can also be added, depending on the [mess](#page-0-0) [age type](#page-0-0) selected.

When adding messages to a program, open the **Messages** tab in the relevant program and follow the below steps:

- 1. Select the required [message type](#page-0-1) from the **Add a new** drop down menu and choose **Add**.
- 2. If relevant, set a time based **Trigger** for the message being sent
- 3. Add a **Subject** line and **Message** body, using [variables](#page-0-0) as required.
- 4. Select **Send notice to manager** to send a message to the manager of a learner at the same time the learner message is sent. If a learner has multiple job assignments with more than one manager, the message will be sent to all managers.
- 5. Add a **Subject** line and **Message** body for the manager notice, using [variables](#page-0-0) as required
- 6. Select **Save changes** to save the message(s).

If a subject is not provided i.e. the field is left blank, the manager subject is populated with the default language strings for each message type.

The **Enrolment** message and **Exceptions report** message is added by default for every program.

The subject of the message will be displayed to recipients within their [Dashboard.](https://help.totaralearning.com/display/TL12/Dashboards)

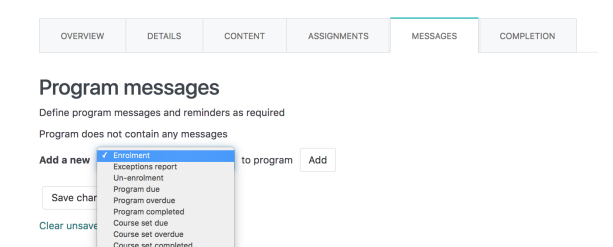

## • [Message types](#page-0-1) [Variable substitution](#page-1-0)

**On this page**

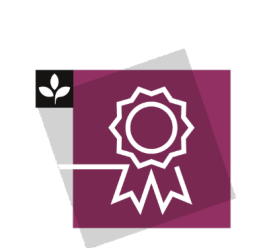

The Totara Academy has a whole course dedicated to using [Programs](https://totara.community/course/view.php?id=149)  [and certifications](https://totara.community/course/view.php?id=149) in Totara Learn. He re you can learn more on how to use programs and certifications, see best practice, and give it a go yourself.

## <span id="page-0-1"></span>Message types

Clear unsave

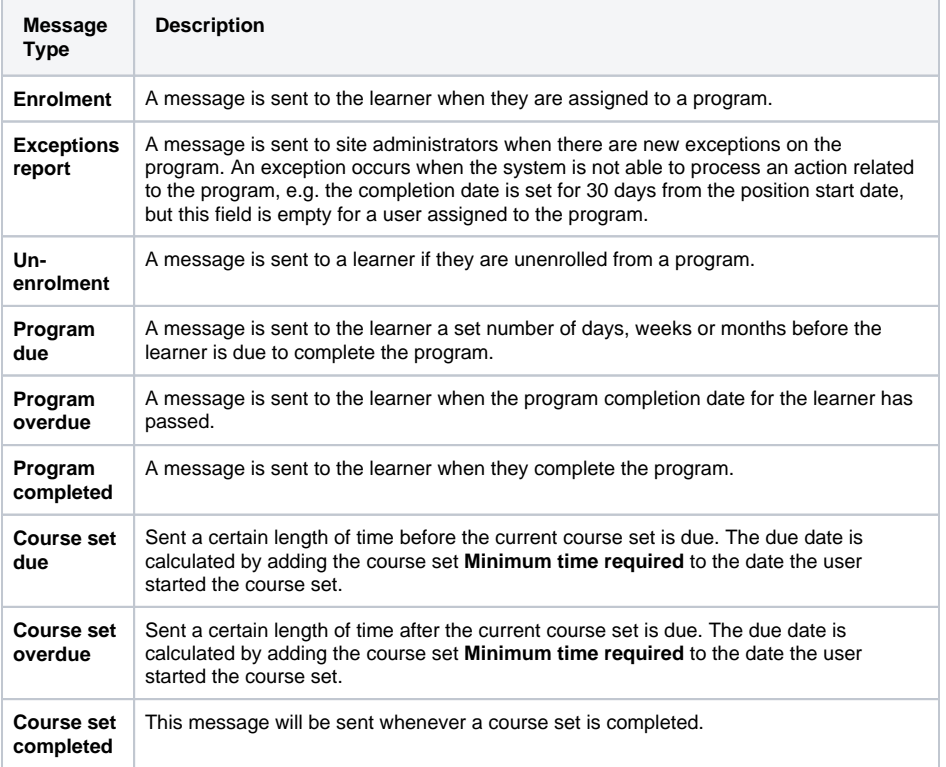

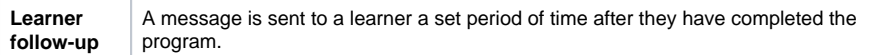

## <span id="page-1-0"></span>Variable substitution

Variables can be inserted into the **Subject** and/or body of a **Message** so that they will be replaced with personalised or the relevant values when the message is sent. Variables should be inserted exactly as shown.